## **Uncharting a Documented Administration**

Note: Only the provider who has charted the administration of the medication can un chart the task

1. Right-click on the charted result and select **"Unchart"** from the dropdown menu

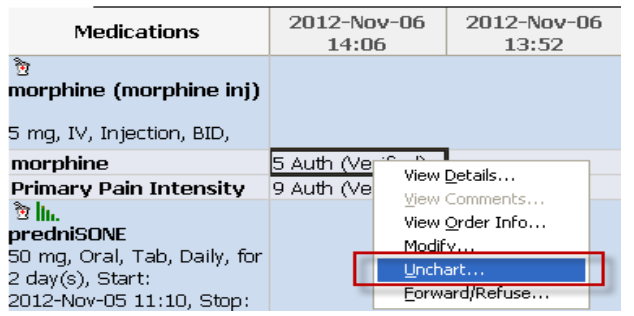

- 2. The **"Unchart"** dialog box will appear.
- 3. Enter the reason into the **"Comment"** box.

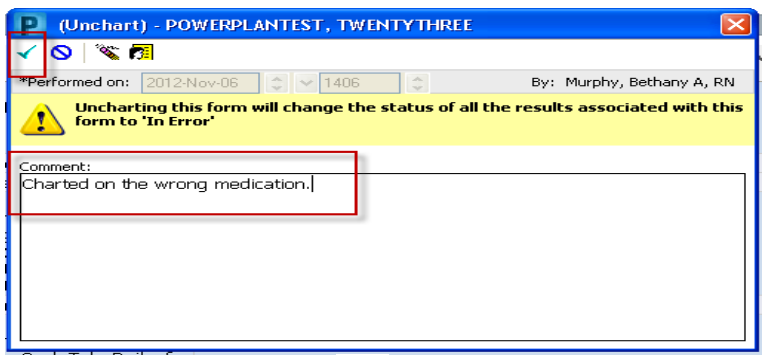

- 4. Single click the green check mark  $\overrightarrow{V}$  to complete the administration documentation.
- 5. The MAR will refresh. The status of this result is changed to **"In Error".** The task is returned to a **"Pending"** status.

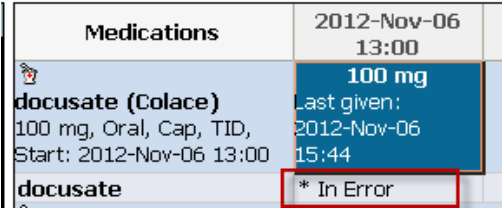